## 提供者機能:登録情報を変更する

【提供者情報の変更】】

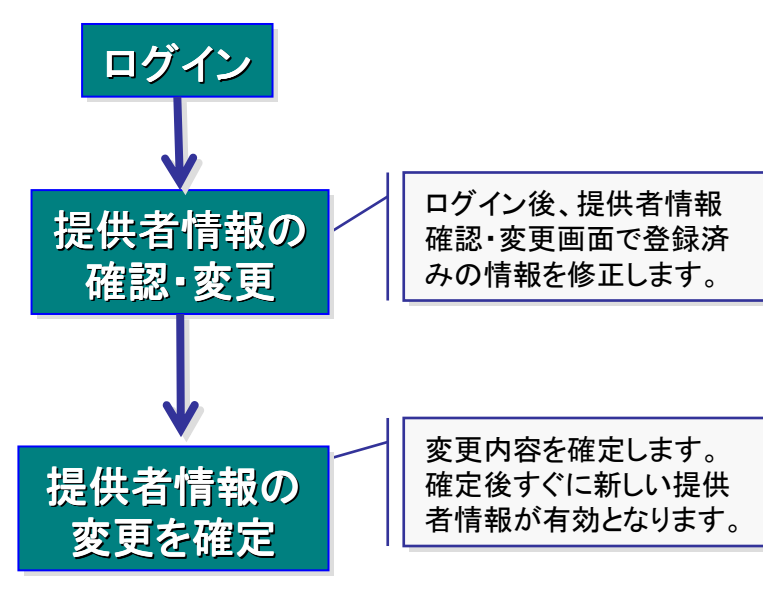

注)個人名、役職名、機関名以外の情報も変更可能

【登録済海洋調査計画の変更】】

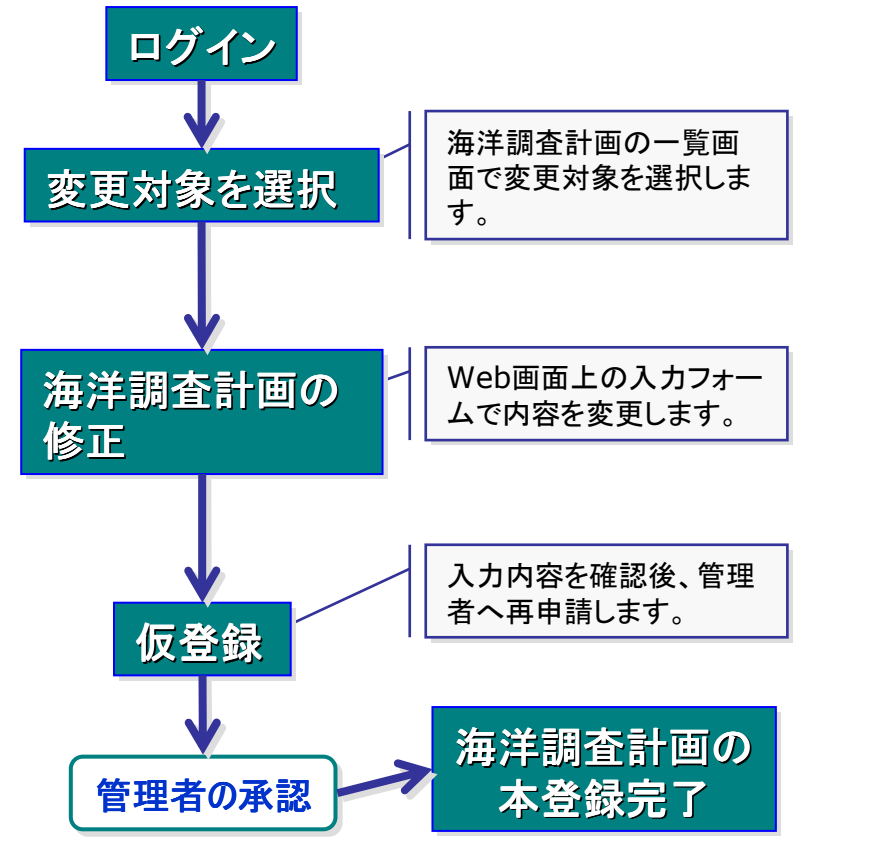

■ 型法芸術館 確認: 文正 - Windows Internet Explorer ■ |□ |×  $\begin{picture}(180,10) \put(0,0){\line(1,0){10}} \put(10,0){\line(1,0){10}} \put(10,0){\line(1,0){10}} \put(10,0){\line(1,0){10}} \put(10,0){\line(1,0){10}} \put(10,0){\line(1,0){10}} \put(10,0){\line(1,0){10}} \put(10,0){\line(1,0){10}} \put(10,0){\line(1,0){10}} \put(10,0){\line(1,0){10}} \put(10,0){\line(1,0){10}} \put(10,0){\line($ A & BRANNING XX | Q . D W -提供者情報 確認 変更  $\overline{a} + \pm \infty$ 個人名 投職名 **Joseph William 等上将安厅库注货额图** 機関名 + 天見暗認へ進む **Q-C-9-3st** #100K C 型售本情報 主要内容观忍 - Windows Internet Exp., 2 10 X  $-40$  $\sim$   $\sim$   $\times$   $\sim$ W @ @BREWEREPAWNS | Q . @ @ -提供者情報 変更内容確認 個人名 海洋花子 海洋情報官 投档文 機関名 \* 海上保安庁海洋情報部 以上の内容で変更する

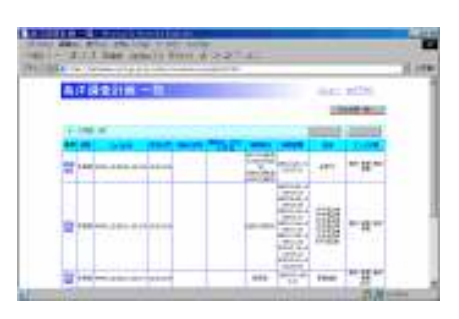

 $0 + 2 - 3 +$ 

 $-1008 -$ 

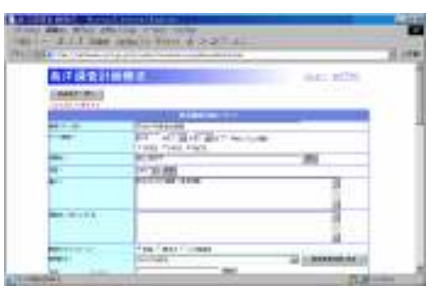

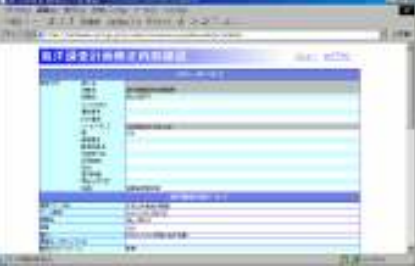

注)管理者の承認では、個別に内容を検討し判断されますので、時間を要する場合があります。